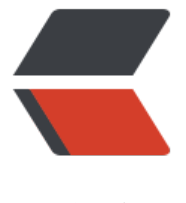

链滴

## Git 实用教[程 4](https://ld246.com): 实战 001

作者:Licoded

- 原文链接:https://ld246.com/article/1564401126713
- 来源网站: [链滴](https://ld246.com/member/Licoded)
- 许可协议:[署名-相同方式共享 4.0 国际 \(CC BY-SA 4.0\)](https://ld246.com/article/1564401126713)

<p><img src="https://ld246.com/images/img-loading.svg" alt="" data-src="https://b3logfile com/bing/20190630.jpg?imageView2/1/w/768/h/432/interlace/1/q/100"></p> <h2 id="将文件放入Git仓库">将文件放入 Git 仓库</h2> <p>总结一下,将工作目录的文件放到 Git 仓库只需要两步:<br> Step One -&qt; qit add 文件名<br> Step Two -&qt; git commit -m "你干了啥"</p> <h2 id="git-stauts的返回信息">git stauts 的返回信息</h2> <p><strong>Untracked files</strong>&nbsp;说明存在未跟踪的文件(下边红色的那个)<br> 所谓的"未跟踪"文件,是指那些新添加的并且未被加入到暂存区域或提交的文件。它们处于一个逍 法外的状态,但你一旦将它们加入暂存区域或提交到 Git 仓库,它们就开始受到 Git 的"跟踪"。<b > 这里圆括号中的英文是 git 给我们的建议: 使用 git add 命令将待提交的文件添加到 存区域。(然后 Git 就可以对它们嘿嘿嘿)</p> <p>按照提示 <code>git add</code> 之后,结果如下,果然嘿嘿嘿之后就绿了。</p> <p><strong>use "git reset HEAD ..." to unstage</strong>&nbsp;的意思是"如果你反悔了, 可以使用 git reset HEAD 命令恢复暂存区域"。</p> <h2 id="reset-回滚快照三部曲">reset 回滚快照三部曲</h2>  $\langle$ ol $>$ <li>移动 HEAD 的指向(--soft)</li> <li>将快照回滚到暂存区域([--mixed],默认)</li> <li>将暂存区域还原到工作目录(--hard)</li>  $<$ /ol $>$ <h2 id="处理警告信息">处理警告信息</h2> <p>warning: LF will be replaced by CRLF</p> <pre><code class="highlight-chroma"><span class="highlight-line"><span class="highlight cl">git config --global core.autocrlf false //禁用自动转换 </span></span></code></pre> <p>历史版本查看命令:reflog</p> <h2 id="git-diff命令">git diff 命令</h2> <h3 id="查看工作目录和暂存区的区别">查看工作目录和暂存区的区别</h3> <p>git diff</p> <h3 id="查看工作目录和仓库快照的区别">查看工作目录和仓库快照的区别</h3> <p>git diff head~(~~可以多个)</p> <blockquote> <p>多个 ~可以直接接上数字表示</p> </blockquote> <h3 id="查看两个仓库快照的区别">查看两个仓库快照的区别</h3> <p>git diff a 版本号 b 版本号</p> <blockquote> <p>版本号可以省略后面,也就是直写前四位左右</p> </blockquote> <h3 id="比较暂存区域和-Git-仓库快照">比较暂存区域和 Git 仓库快照</h3> <p>git diff --cached 可以加 HEAD 或者版本号</p> <h3 id="git-diff后的查看快捷键">git diff 后的查看快捷键</h3> <h4 id="翻页">翻页</h4> <p>f 表示向下一页(一个窗口的内容);b 表示向上一页的移动。<br> d 表示向下移动半页;u 表示向上移动半页。</p> <h4 id="行号跳转">行号跳转</h4> <p>按 g 去到第一行,按 G 去到最后一行。<br> 先输入数字 3,再按下 g,表示去到第 3 行。</p> <h4 id="两种搜索">两种搜索</h4> <p>然后斜杠(/)和问号(?)的区别主要是搜索方向的不同: 斜杠(/)表示从当前位置向下搜索 问号(?)表示从当前位置向上搜索。<br> 接着输入 n 表示顺着当前的搜索方向快速跳转到下个匹配的位置,大写的 N 则是与当前搜索方向相

 $\cdot$  </p>

<h4 id="退出和帮助">退出和帮助</h4>

<p>在点点(:)后边输入 q,表示退出 diff; 输入 h 表示进入帮助界面,你会看到很多命令和功能 当然都是鸟文) ,输入 q 可以退出帮助界面。</p>